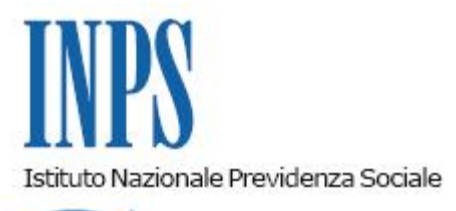

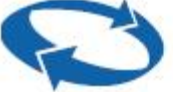

*Direzione Centrale Ammortizzatori Sociali Direzione Centrale Tecnologia, Informatica e Innovazione Il Referente PNRR* 

**Roma, 26-06-2023**

**Messaggio n. 2372**

OGGETTO: **Piano Nazionale di Ripresa e Resilienza (PNRR). Progetto "OMNIA IS". Rilascio del nuovo servizio di presentazione della domanda di integrazione salariale ordinaria**

Nell'ambito dei progetti finalizzati all'attuazione dei programmi del PNNR affidati all'Istituto è prevista la realizzazione di una Piattaforma Unica delle Integrazioni Salariali, denominata "OMNIA IS", quale *hub* operativo e informativo a supporto sia dei datori di lavoro e dei loro intermediari sia degli operatori dell'Istituto.

In particolare, la nuova modalità di gestione delle prestazioni di integrazione salariale supera la criticità legata alla difficoltà per i datori di lavoro di individuare il corretto ammortizzatore sociale in costanza di rapporto di lavoro da richiedere in base al proprio inquadramento aziendale, nonché rafforza gli strumenti di supporto e assistenza, sia nella fase di compilazione della domanda sia nelle successive fasi di istruttoria e pagamento della prestazione.

Attraverso la nuova piattaforma "OMNIA IS" i datori di lavoro e gli intermediari possono fruire, all'interno di un unico ambiente, delle seguenti funzionalità:

a) un nuovo servizio di presentazione della domanda di integrazione salariale ordinaria (CIGO), di assegno di integrazione salariale garantito dal FIS e dai Fondi di solidarietà bilaterali, nonché di cassa integrazione speciale per gli operai agricoli (CISOA). Tale servizio è improntato alla semplificazione e alla proattività, attraverso l'introduzione di controlli e *alert* che restituiscono una serie di informazioni che guidano l'utente alla corretta compilazione dell'istanza;

b) un nuovo servizio di invio dei flussi per il pagamento delle prestazioni in argomento con controlli sincroni a supporto della corretta compilazione dei flussi stessi;

c) nuovi servizi consulenziali dedicati ai datori di lavoro e agli intermediari, compresa l'introduzione di nuovi cruscotti di monitoraggio per la verifica dello stato delle domande presentate e della possibilità di presentarne di nuove con riferimento sia al dato dell'autorizzato sia a quello del fruito;

d) nuove modalità di comunicazione tra l'Istituto e i soggetti richiedenti la prestazione di integrazione salariale.

La piattaforma "OMNIA IS" prevede anche servizi innovativi dedicati agli operatori di Sede, che riguardano:

a) un nuovo servizio di istruttoria, che supera l'eterogeneità degli applicativi e dei database che attualmente governano le fasi istruttorie delle varie tipologie di prestazioni di integrazione salariale e che incrementa i controlli e gli automatismi a supporto delle attività svolte dagli operatori di Sede;

b) la possibilità di accedere direttamente dalla procedura di istruttoria ai canali di comunicazione con i datori di lavoro e gli intermediari al fine di segnalare eventuali criticità o richiedere documentazione integrativa;

c) nuove modalità di lavorazione dei flussi di pagamento con l'introduzione di ulteriori automatismi.

Tanto premesso, con il presente messaggio si comunica, nell'ambito nella piattaforma "OMNIA IS", il rilascio in produzione del nuovo servizio di presentazione della domanda di integrazione salariale ordinaria.

Tale servizio è caratterizzato da una modalità di compilazione semplificata e fortemente assistita, che guida l'utente al fine di ridurre la possibilità di trasmissione di dati e informazioni errate.

Tra le principali novità introdotte vi è la funzione che consente al datore di lavoro o al suo intermediario, selezionando il codice fiscale o la matricola aziendale, di essere automaticamente indirizzato alla tipologia di ammortizzatore sociale in costanza di rapporto di lavoro richiedibile in base all'inquadramento risultante dalle banche dati dell'Istituto.

La prestazione richiedibile è evidenziata come "suggerita", se è coerente con l'inquadramento aziendale, e come "non compatibile" in caso contrario.

Il sistema guida l'utente nella compilazione dei dati relativi ai singoli campi, fornendo messaggi informativi o *alert* (ad esempio, descrizione del campo da compilare, incongruenza del dato inserito, etc.) finalizzati a evitare errori od omissioni.

Inoltre, è possibile accedere alla sezione "le tue domande", per verificare lo stato di lavorazione delle istanze già presentate e visualizzarne i dettagli.

Il nuovo servizio è altresì in grado di compilare in automatico alcuni campi, tra i quali quelli relativi ai dati anagrafici aziendali, e consente di indicare l'unità produttiva per la quale viene presentata la domanda di integrazione salariale ordinaria selezionandola direttamente da un apposito elenco che riporta tutte le unità produttive dell'azienda interessata.

Il sistema consente anche di individuare i lavoratori beneficiari che sono in carico all'unità produttiva oggetto della domanda di integrazione salariale ordinaria, selezionandoli direttamente nell'apposita sezione in cui appaiono i relativi codici fiscali prelevati dai flussi Uniemens. In alternativa, è possibile allegare alla domanda il consueto elenco dei beneficiari.

Nell'ottica di semplificare la compilazione della domanda acquisendo i soli dati strettamente

necessari alla definizione della stessa, la compilazione dei campi relativi alla ripartizione giornaliera delle ore da integrare è prevista solo in caso di istanza con causale "eventi meteo".

Sempre in caso di domanda per "eventi meteo", è possibile indicare in domanda anche le giornate in cui l'evento non si è manifestato, ma continua a perdurare la sospensione o la riduzione dell'attività lavorativa a causa del protrarsi degli effetti di un precedente evento meteorologico sfavorevole (cosiddetto "effetto trascinamento").

Altra novità di rilievo è la possibilità di compilare la relazione tecnica direttamente all'interno della domanda, attraverso la redazione di appositi campi che contengono informazioni maggiormente dettagliate per la predisposizione della stessa.

È anche possibile optare per la compilazione degli indicatori economico finanziari ripartiti per singoli trimestri, in alternativa alla tradizionale modalità di esposizione per intere annualità.

Viene comunque mantenuta la facoltà di produrre la relazione tecnica con la modalità tradizionale, allegando alla domanda un file pdf contenente la relazione stessa.

Per favorire la dematerializzazione degli allegati, nel caso in cui il datore di lavoro o il suo intermediario intenda chiedere il pagamento diretto della prestazione, la compilazione dei dati per calcolare l'indice di liquidità può essere fatta direttamente in domanda, nell'apposita sezione ivi prevista.

Una volta compilati i campi della predetta sezione, il sistema restituisce immediatamente gli esiti della verifica e, in caso di esito positivo, conferma l'accoglimento della modalità di pagamento scelta.

Infine, sempre per favorire la dematerializzazione degli allegati, nonché per semplificare gli adempimenti a carico dei datori di lavoro e dei loro intermediari richiedenti la prestazione, e assicurare maggiore celerità dell'*ite*r istruttorio, nel nuovo modello di domanda è possibile dichiarare - nei casi previsti - l'avvenuto espletamento della procedura di informativa sindacale di cui all'articolo 14 del decreto legislativo 14 settembre 2015, n. 148, fermo restando l'obbligo di conservazione della relativa documentazione probatoria per eventuali controlli in ordine alla veridicità della dichiarazione resa.

Gli operatori di Sede effettueranno le consuete verifiche su tali dichiarazioni sostitutive e su qualsiasi altro elemento informativo che il datore di lavoro autocertifica in domanda o nella relazione tecnica, secondo le modalità previste dall'articolo 71 del D.P.R. 28 dicembre 2000, n. 445.

Alla nuova procedura di invio della domanda di integrazione salariale ordinaria si accede dal sito istituzionale [www.inps.it](http://www.inps.it/) inserendo, nella pagina iniziale, alla funzione "cerca", la voce "Servizi per le aziende ed i consulenti".

Dopo avere effettuato l'autenticazione tramite la propria identità digitale - SPID, CNS o CIE viene proposto un menu di applicazioni nel quale deve essere scelta la voce "CIG e Fondi di solidarietà".

Da questo sottomenu occorre, infine, scegliere la voce "OMNIA Integrazioni Salariali".

Il manuale utente può essere reperito in formato pdf nella *home page* della procedura, alla voce "documenti".

Per consentire un graduale apprendimento delle modalità d'uso del nuovo servizio di presentazione della domanda di integrazione salariale ordinaria, in questa prima fase, i datori di lavoro e i loro intermediari potranno inoltrare la domanda stessa sia avvalendosi del nuovo servizio descritto nel presente messaggio sia utilizzando gli attuali applicativi che saranno mantenuti in uso sino alla dismissione che verrà resa nota con successivo messaggio.

> Il Direttore Generale Vincenzo Caridi